## DESIGN YOUR OWN HOME™ Architectural Design

### WORKBOOK

Apple version

Created by Don Fudge

f

# DESIGN YOUR OWN HOME™ Architectural Design™

Manual by Erin O'Connor; title screen, Peggy Thompson; package design, Pamela Shute.

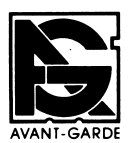

Avant-Garde Publishing Corporation P.O. Box 30160 Eugene, OR 97403

Copyright ©MCMLXXXIV by Avant-Garde Publishing Cor poration. All rights reserved. No part of this book may be reproduced or transmitted in any form or by any means, elec tronic or mechanical, including photocopying, recording, or by any information storage and retrieval system, without permis sion in writing from the publisher.

AVANT-GARDE is a trademark of Avant-Garde Publishing Corporation.

ISBN: 0-87275-008-6

### Created by Don Fudge

#### INTRODUCTION

The weighty decision to buy shelter becomes even more complicated when you choose to design your own — but the rewards can outweigh the difficulties. Your job is much easier if you let a computer take on the tedious task of making precise calculations and drawing perfectly straight lines. This computer-assisted design program will save you hours, perhaps days, of frustration. Working out your ideas on an electronic drawing board, you can quickly set down your most extravagant house fantasies.

#### DRAWING THE OUTER WALLS

To see just how simple it is to make precise floor plans with perfect corners, let's recreate the sample plan (fig.l). It's a simple, one-story dwelling, but it does have some luxurious features to stir the interest of any prospective home-owner.

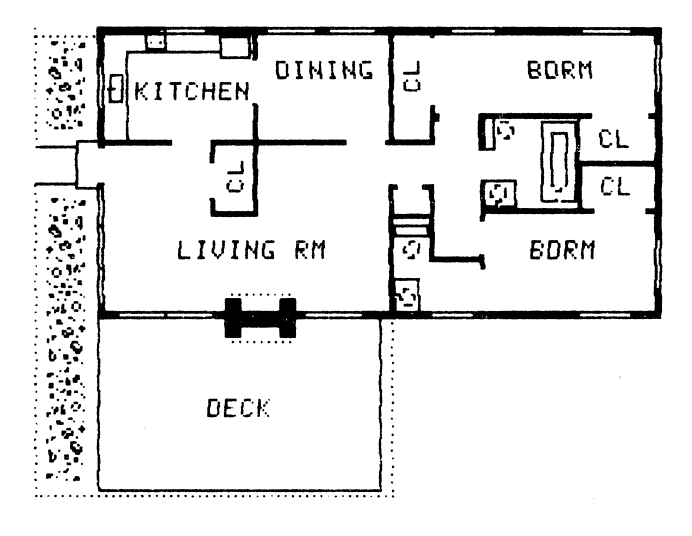

#### FIG. 1 FINISHED ARCHITECTURAL PLAN

To get started, choose "Scale of Screen" (Item 2) from your program menu. The gauges at the bottom of your screen tell you that the scale is set automatically at 100 feet for the width of the display. However, only about half that space will be used by the 50-foot house we are planning. So, to get a bigger picture of our plan, let's enter 60 for the scale and press  $\leq$  RETURN $>$ . This means that our drawing will take up most of the screen, while allowing ample margins all around.

First we'll draw the longest side of the house. Place your cursor in the upper right corner of the screen (a starting point that allows plenty of room to develop the design) and press the period (.). Your first line will be measured from that point. Calculate wall thicknesses this way: There are 280 horizontal pixels. If your screen scale is 60, there are 280/60 or 4% pixels per foot or 2.6 inches/pixel. Therefore, at this scale, ex terior walls should be 3 pixels wide and interior walls 2 wide. (If you're going for a high degree of accuracy, however, you'll find that walls one-dot thick may best serve your purpose. You might also note that  $\langle \text{CTR} \rangle$   $\langle \text{F} \rangle$ , which corrects crooked lines, works with lines one-dot thick.) Moving your cursor to the left, measure 50 feet, then type 3 and press the comma (,). The screen displays a line three pixels wide between the two points. If the line is off by one pixel, you can straighten out the kink by pressing  $<$ CTRL $>$   $<$ F $>$ .

When you do have to erase, it is a quick and clean process that makes old drafting methods seem down right filthy. Press X, Y and Z keys to select different sizes of erasers. Move the rectangle over the spot to be erased and press the < SPACE BAR> . For larger areas select the right side caret  $(>)$  from your command card; the program prompts you to place your

cursor at the upper left corner of the area to be erased. Press the < SPACE BAR>, then place your cursor at the lower right corner of that area. Use the < SPACE BAR> once more, and the whole area enclosed by these points is wiped clean.

Back to construction. To build the side wall on your plan, start out at the left end of your first line, press the period, then move the cursor down 24 feet and press the comma. Now, with two sides drawn, use this method to complete two more sides, forming the basic rectangle of your plan. When you form a corner you may notice that there is a slight gap where the two lines come together. You can perfect this corner by us ing the left side caret  $(<)$  in place of the comma.

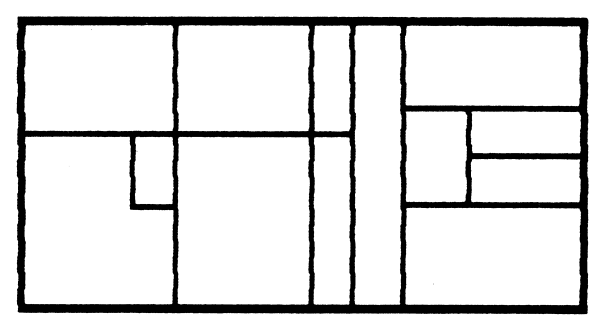

FIG. 2 OUTLINE

#### DRAWING THE INTERIOR WALLS

Once you establish these outer walls, start outlining the rooms of your house with 2-pixel-wide lines. Move the cursor to an outside corner, press the period, measure along the wall to the intersection with an in terior wall, and press the period again, then number 2. When you extend your line and finish it with a comma, the program displays a medium-heavy wall that nicely complements the thickness of the outside walls you've already set down.

Inside walls that are broken by doorways should be drawn as a continuous line, their openings put in later. This method is easier than trying to align inside walls coming towards each other from opposite outer walls.

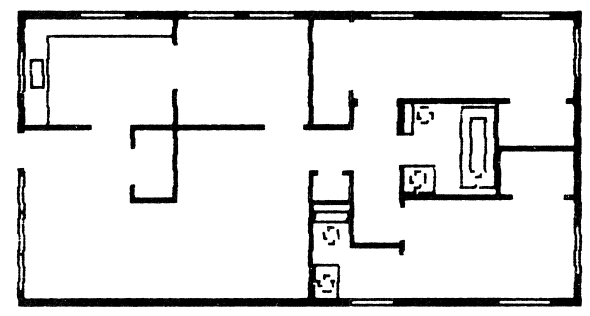

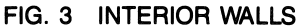

#### USING A SCALE MARKER

Another trick to make your drafting easier: print a scale marker and measure it in the scale you are us ing. Erase the scale marker, call up a new one, and move it around the screen as a measuring tool.  $\langle$  ESC $>$  to delete the marker rather than print it. Call up a scale marker whenever you need to check dimensions.

Note how easy it is to try a wide variety of dimensions within the structure  $-$  taking space from one room and giving to another until you've achieved the balance you like. Keeping an eye on the measurements at the bottom of the screen, you can come up with a trim, workable design.

#### USING VARIOUS LINES

Once you've set down the inside walls, you might try a single-width line to outline the deck on the South side of the house. The fence that goes around the deck and rock garden should also be distinguished with its own style of line. In this case you might try a dotted or dashed line. The dotted line is formed by starting with a period and finishing with a semicolon; the dashed line will appear between a period and an apostrophe.

#### ADDING ARCHITECTURAL DETAILS

Now for some of the architectural details. For exam ple, build that massive double fireplace between the living room and deck by selecting the solid square, item N, from the command card. Overlap 2 N's, sideby-side, and erase with Z to make the openings into the living room and the deck.

Of the 126 items to choose from, 26 of the commoner ones can be chosen by pressing letters as well as numbers, from the keyboard. This alternative is simp ly a convenience, in that many of the items use a let ter that corresponds to the first letter of the word. For instance, to choose washbowl for the bathroom, press the letter "W" (or number 51), and that item will appear at your cursor. When you've moved the sink to its final resting place, press your < SPACE BAR > , mouse, or paddle button to secure it.

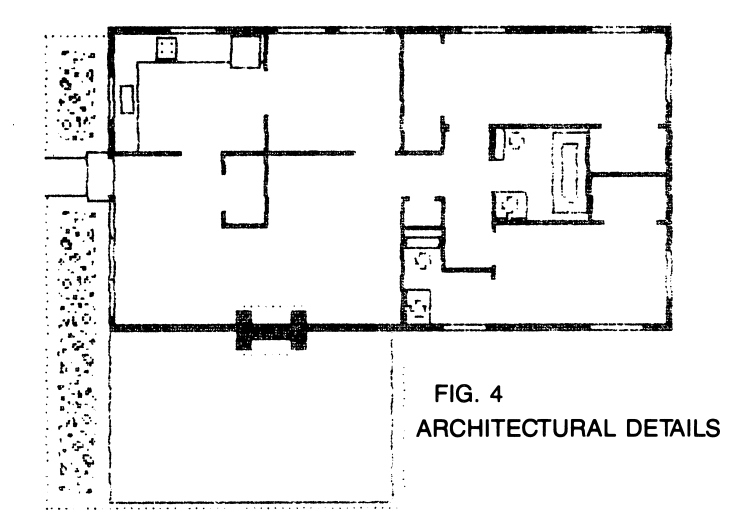

5

The command card offers enough geometric shapes in enough sizes to design almost anything. Note that the hot tub on the deck is the big circle listed as Item 8; the rock garden is delineated with rectangles of tex tured material (Item 118)

Our sample plan shows plenty of windows in every room. How do we draw them? Windowing is easy, once you change the color of your drawing medium. Assuming that you have started your drawing in white on a black background, simply select color 0 (black) from the menu when you mark off your windows. They will show up distinctly. You might also draw them slightly narrower than the line width of the ex terior walls, according to the width setting you can choose after setting the period at the start of a line.

Your work doesn't have to be limited to black and white, either. Try setting off the garden area with green lines or outlining the deck in blue. You may get new insight into your design plan.

Today's architectural designs must create pleasant en vironments without wasting space, materials, and energy. Designing with this computer program will help you build a beautiful and practical place to live in.

#### LIMITED WARRANTY, DISCLAIMER OF WARRANTIES, AND LIMITATION OF LIABILITIES

Avant-Garde Publishing Corporation ('Avant-Garde") warrants to the licensee and no other person or entity the disk on which DESIGN YOUR OWN HOME, ARCHITECTURAL DESIGN is recorded (but not the software nor this manual) to be free from defects in materials and workmanship under normal use for a period of 30 days after the date of original purchase. If during this 30-day period a defect should occur, the disk may be returned with a copy of your dated sales receipt and a brief description of the problem to Avant-Garde, 2121 Franklin Blvd.,#7, Eugene, OR 97403, for replacement free of charge. Your sole remedy in the event of a defect in a disk is limited to replacement of the disk as provided above. Any implied warranties applicable to the disk shall terminate not later than 30 days after the original date of purchase. If the disk has been physically damaged, is beyond the 30 day limit, or is not accompanied by proof of purchase, include \$10.00 per disk plus \$2.50 per request to cover shipping and handling. Please return the disk only, not the entire package. Do not staple or paper clip the disk. Package the disk carefully to prevent bending, and mark the package "Do Not X-Ray or Use Magnets." We suggest that you ship via UPS, or via U.S. Postal Service with return receipt requested. Avant-Garde will not be responsible for disks that it does not receive unless you provide us with proof of your shipment and our receipt.

DESIGN YOUR OWN HOME, ARCHITECTURAL DESIGN IS SOLD OR LICENSED ON AN 'AS IS" BASIS. Except as provided above with respect to the disk, Avant-Garde makes no other warranty or guarantee of any kind, express or implied or statutory, with respect to DESIGN YOUR OWN HOME, ARCHITECTURAL DESIGN, its quality, performance, accuracy, merchantability, or fitness for any par ticular purpose; and assumes no responsibility or liability to the licensee or any other person or entity with respect to any damage caus ed or alleged to be caused by use of DESIGN YOUR OWN HOME, ARCHITECTURAL DESIGN. THE ENTIRE RISK AS TO THE QUALITY, SUITABILITY, ACCURACY AND PERFORMANCE OF DESIGN YOUR OWN HOME, ARCHITECTURAL DESIGN IS WITH THE LICENSEE. EXCEPT AS PROVIDED ABOVE WITH RESPECT TO THE DISK, IF DESIGN YOUR OWN HOME, AR CHITECTURAL DESIGN PROVES DEFECTIVE AFTER PUR CHASE, THE LICENSEE (AND NOT AVANT-GARDE, ITS DISTRIBUTOR, ITS RETAIL SELLER OR OTHERS INVOLVED IN THE DEVELOPMENT OF THE PRODUCT) ASSUMES THE EN TIRE COST OF ALL NECESSARY SERVICING, REPAIR OR COR RECTION. In no event will Avant-Garde be liable for direct, indirect, incidental or consequential damages resulting from any defect in DESIGN YOUR OWN HOME, ARCHITECTURAL DESIGN or from any particular application of DESIGN YOUR OWN HOME, AR CHITECTURAL DESIGN by the licensee or any other person or enti ty, even if Avant-Garde has been advised of the possibility of such damages. Some states do not allow the exclusion or limitation of im plied warranties or liability for incidental or consequential damages, so the above limitation or exclusion may not apply to you. If any exclu sion or limitation shall be determined by a court to be invalid or unen forceable, the determination shall not affect in any respect the validity or enforceability of remaining exclusions or limitations or of the same exclusion or limitation in different circumstances.